# **Smart Watch B58001**

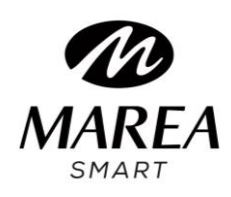

User Manual

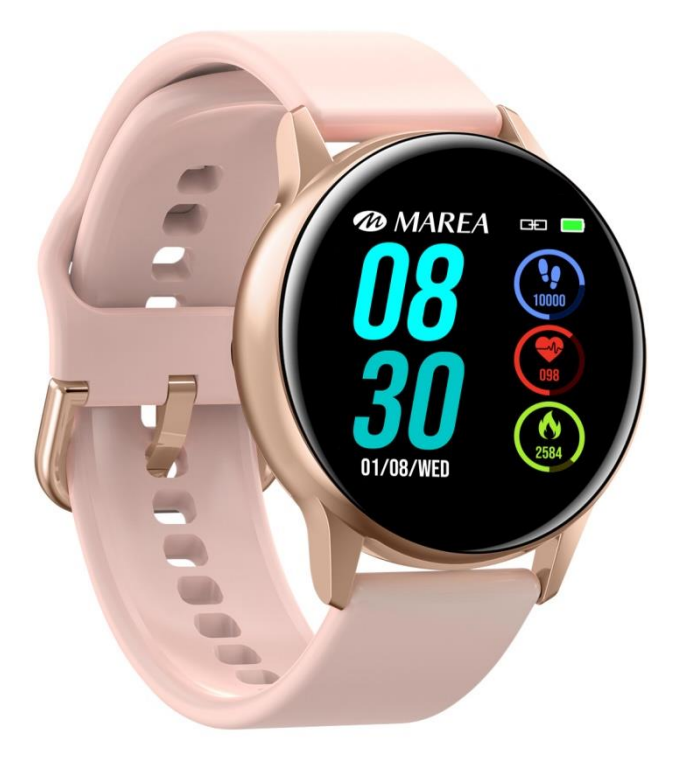

Grazie per aver scleto il nostro smart watch. Puoi leggere questo manuale per scoprire tutte le funzionalità. La società si riserva il diritto di apportare modifiche al contenuto di questo manuale senza avvisi.

- **I. Funzione e descrizione del bracciale**
- **1.1 Descrizione Tasti**

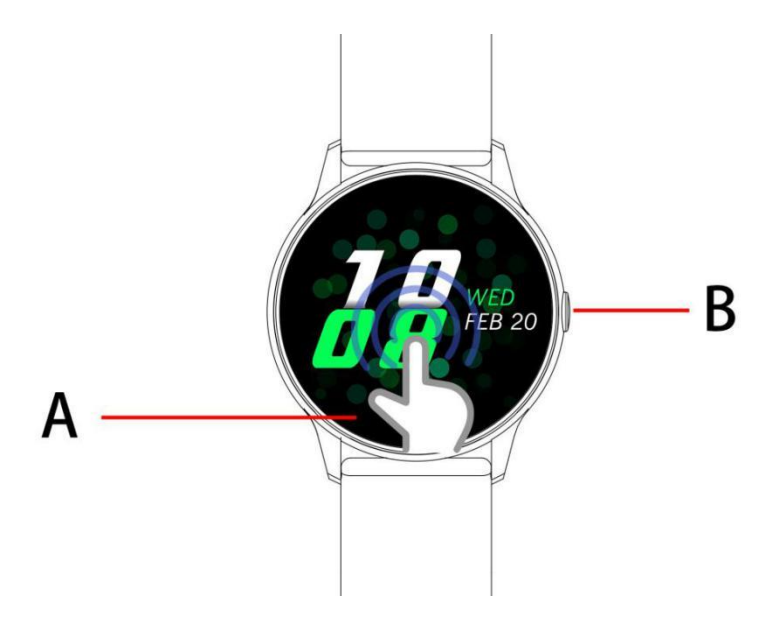

A:schermo Tattile/Schermo Tattile Panoramico

B:Pulsante di Ritorno/Tenere premuto l'Alimentazione ON e OFF dall'Interfaccia del Tempo

#### **1.2 Istruzioni di ricarica**

Ricarica magnetica è mostrata nella figura

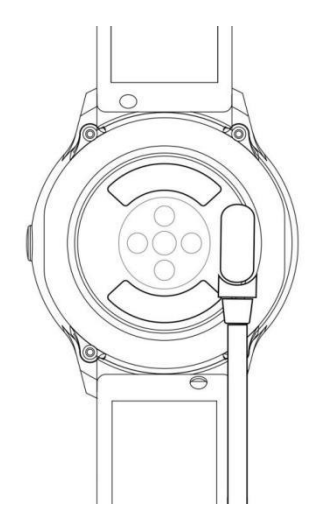

\*Fai attenzione che i due contatti del cavo USB non sono autorizzati a contattare il conduttore contemporaneamente o potrebbe causare un corto circuito

## **1.1 quadrante in modalità stand-by**

1) Scorri verso destra per aprire l'interfaccia dei messaggi

2) Scorri verso il basso per aprire il menu a discesa che visualizza luminosità, impostazioni, non disturbare. Scorri a sinistra per aprire l'interfaccia di Meteo

3) Scorri verso l'alto per aprire l'interfaccia di elenco del menu principale

4) Premere e tenere premuto il quadrante in modalità standby per scorrere e cambiare. Premere e tenere premuto dopo aver selezionato per impostare correttamente il nuovo quadrante.

#### **1.2 messaggi push**

Scorri verso destra in modalità di standby per aprire l'interfaccia dei messaggi push e associa il braccialetto con l'applicazione Fundo. Quando l'autorità di notifica è attivata, il nuovo messaggio ricevuto nella barra di notifica mobile sarà inviato al bracciale. Un totale di 8 notifiche di messaggi possone essese salvati. Il messaggio ricevuto dopo il messaggio 8 sovrascriverà il messaggio ricevuto in precedenza.

#### **1.3 Menù a discesa**

Scorri verso il basso il quadrante in modalità di standby per aprire l'interfaccia del menu a discesa.

1) status L'icona di sinistra mostra lo stato della connessione Bluetooth

2) Fare clic sull'icona centrale per attivare/disattivare la modalità non disturbare. Quando la modalità non disturbare è attiva, la vibrazione è attivata solo per trovare il braccialetto e per le sveglie

3) L'icona a destra può essere utilizzato per regolare la luminosità dello schermo;

#### **1.4 Contapassi**

Il conteggio dei passi è attivo per default. Questa interfaccia consente di visualizzare il numero corrente di passi misurati dal braccialetto. I dati vengono cancellati ogni giorno alle ore 12.

#### **1.5 Sonno**

Periodo di tempo di monitoraggio del sonno: dalle 21:00 alle 09:00 del giorno successivo, poi il braccialetto genera dati ed esce dalla modalità di monitoraggio del sonno, si collega all'appFundo per sincronizzare i dati del sonno dal bracciale all'applicazione

#### **1.6 Musica Bluetooth**

Android: dopo aver collegato il braccialetto nelle impostazioni del telefono, aprire il lettore musicale, interrutore di play/pausa e fine musica sul bracciale; (non è necessario associare l'applicazione, se è già associato, si prega di scollegare e collegare di nuovo nelle impostazioni del telefono)

IOS: Aprire il lettore musicale dopo che il braccialetto è associato all' app, interrutore play/pausa all'estremità del bracciale.

#### **1.7 Meteo**

Dopo il telefono è collegato alla rete e l'applicazione ha acquisito le informazioni meteo, il braccialetto si collega all'app e visualizza le informazioni meteo direttamente sul bracciale.

**1.8 Modalità Sport** (camminata, corsa, bici, escursione, calcio, basket, ping pong, tennis, badminton)

1.8.1 Selezionare la modalità sport corrispondente e fare clic sullo schermo per immettere modalità sport corrispondentedopo il conto alla rovescia 3, 2, 1; Scorri verso destra per scorrere alla fine dell'interfaccia di sport, fare clic su "pausa" per tornare all'interfaccia di sport generale, clicca "□" per terminare l'attività sport e salvare i dati.

1.8.2 I Dati dello Sport possono essere registrati solo quando la distanza è maggiore di 200 metri o il tempo è maggiore di 5 minuti; Alla fine dell'attività di sport senza aver soddisfatto la condizione verrà mostrato un messaggio "i dati sono troppo pochi per essere salvati"

1.8.3 Dopo che il braccialetto è associato all'applicazione, scegliere la sincronizzazione sull'interfaccia Fundo sport per sincronizzare i dati della cronologia degli sport registrati sul bracciale e dati dettagliati alla fine.

## **1.9 Frequenza Cardiaca**

Indossare correttamente il braccialetto al polso (mano sinistra/destra) e accedere al menu di frequenza cardiaca per la misurazione continua della frequenza cardiaca. Dopo che il braccialetto è associato all'applicazione, i dati di frequenza cardiaca vengono sincronizzati con l'app in tempo reale.

#### **1.10 Pressione**

Indossare correttamente il braccialetto al polso (mano sinistra/destra a destra) e accedere al menu di pressione sanguigna per singola misura del valore di pressione sanguigna. Il braccialetto è associato all'applicazione, i dati di pressione sanguigna possono essere sincronizzati con l'app in tempo reale.

#### **1.11 ossigenazione del sangue**

Indossare correttamente il braccialetto al polso (mano sinistra/destra a destra) e accedere al menu di ossigenazione del sangue per singola misura del valore di ossigeno del sangue. Il braccialetto è associato all'applicazione, i dati di ossigeno del sangue possono essere sincronizzati con l'app in tempo reale.

## **1.12 Sveglia**

Collega il braccialetto all'app e imposta la sveglia sincronizzata nell'app sul braccialetto.

## **1.13 Promemoria sedentarietà**

Attiva/disattiva promemoria

## **1.14 Cronometro**

Entra nell'interfaccia del cronometro facendo clic sull'icona dell'orologio, fare clic sull'icona di avvio per avviare il cronometro e fare nuovamente clic per mettere in pausa. Scorri verso destra per uscire. Quando si inserisce nuovamente il cronometro, la registrazione del tempo precedente viene cancellata e il cronometro viene riavviato.

## **1.15 Trova il telefono**

Clicca su Trova il Telefono dal bracciale e viene mostrato un aviso, premere per localizzare il telefono

## **1.16 Fotocamera Remota**

Dopo che il braccialetto è associato all'app, fai clic su fotocamera nell'app e mostra l'icona della videocamera remota sul braccialetto, accendi automaticamente alla fotocamera sul cellulare. Fare clic sullo schermo in basso al quadrante per controllare il telefono e per scattare le foto che vengono memorizzate sul telefono cellulare.

## **1.17 Impostazioni**

## 1.17.1 Promemoria sedentarità

È disattivato per impostazione predefinita. Dopo aver collegato l'APP, la funzione on / off può controllare la funzione in fondo al quadrante del bracciale. Questa funzione può essere attivata o disattivata manualmente direttamente dal bracciale, ma l'APP non è interessata

## 1.17.2 Scuoti per risvegliare

È disattivato per impostazione predefinita. Dopo aver collegato l'APP, la funzione on / off si può controllare dal bracciale. Questa funzione può essere attivata o disattivata manualmente dal braccialetto, ma l'APP non è interessata

## 1.17.3 Info

Visualizza il nome Bluetooth e l'indirizzo Bluetooth e il numero di versione software

## 1.17.4 Ripristino impostazioni di fabbrica

Clicca Rispristino impostazioni per resettare il bracciale alle impostazioni di fabbrica

1.17.5 Spegnimento

Dopo aver premuto Spegni, il braccialetto si spegnerà

## **II. Accoppiamento app**

## **1.Metodo di download app**

## **1.1Scansion ail QR Code per scaricare**

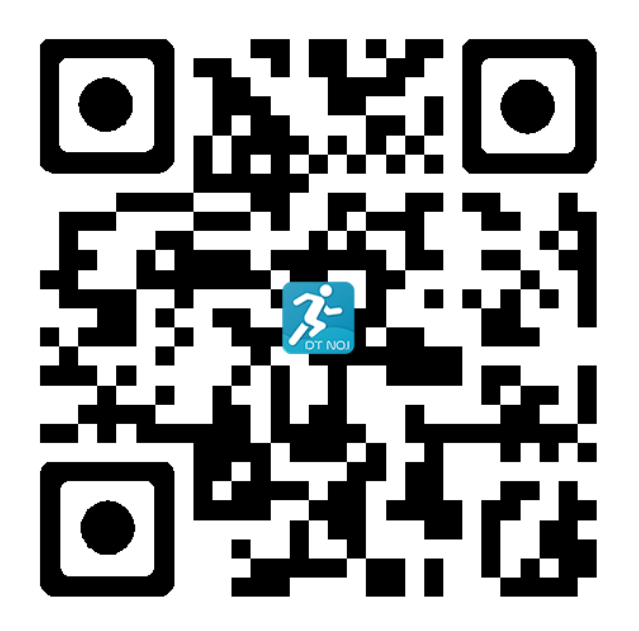

**1.2Cerca nello store delle app per scaricare**

Android

Cerca Fundo Myapp in google Play store o su altri store per il download

IOS

Cerca DT NO.1 in App Store per scaricare

Android: l'icona dell'applicazione DT NO.1 dopo l'installazione è la seguente

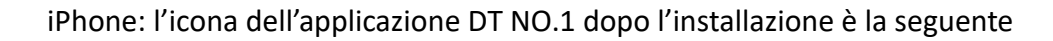

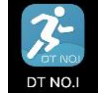

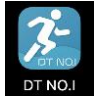

**2 Collegamento Bluetooth**

# 2.1 **QU** Disconnesso

Dopo che il braccialetto è acceso, il Bluetooth è sempre nello stato di ricerca. Dopo aver aperto APK / APP, inserisci dispositivi connessi, fai clic su Cerca e seleziona il nome del dispositivo corrispondente per associare correttamente il braccialetto all'app

## **2.2 Connessione all'app**

Sincronizzazione dell'ora del braccialetto: dopo che il braccialetto è stato collegato correttamente all'app, fare clic per sincronizzare il del formato ora e data.

## **2.3 Ricerca dispositivi**

Dopo che il braccialetto è stato associato correttamente all'app, fai clic su Trova braccialetto per vibrare e riattivare lo schermo del braccialetto per tre volte;

#### **2.4 Sincronizzazione dati**

Dopo che il braccialetto è stato collegato correttamente all'app, i dati sullo stato di salute del braccialetto possono essere sincronizzati con l'app; aprire la frequenza cardiaca, il sonno e l'interfaccia sportiva per selezionare la data, fare clic sull'icona nell'angolo in alto a destra per condividere i dati dell'interfaccia corrente con QQ, spazio QQ, WeChat, momento WeChat, Facebook, Twitter, ecc .;

## **2.5 Notifiche**

Dopo che il braccialetto è stato associato correttamente all'app, è abilitata l'autorità di notifica corrispondente nel sistema di telefonia mobile. Inserisci un'applicazione di notifica aggiuntiva nell'app, avvia le corrispondenti applicazioni di terze parti.

#### 2.5.1. Promemoria chiamata

Abilita il promemoria della chiamata nell'applicazione personale. Quando il terminale mobile riceve una o più chiamate in entrata, il braccialetto riceverà uno o più promemoria di chiamata contemporaneamente;

#### 2.5.2. notifiche sms

Abilita la notifica SMS nell'applicazione personale. Quando il terminale mobile riceve uno o più SMS, il braccialetto riceverà uno o più promemoria SMS allo stesso tempo;

#### 2.5.3. Notifiche di altre applicazioni

Abilita la notifica del messaggio corrispondente nell'applicazione personale, come WeChat, QQ, Facebook, Twitter, ecc. Quando il telefono cellulare riceve una o più notifiche di messaggi di applicazione, il braccialetto riceverà una o più notifiche di messaggi corrispondenti allo stesso tempo.

## **2.6 WeChat Sport**

I dati sportivi del braccialetto possono essere sincronizzati con la classifica delle classifiche sportive di WeChat. Seguire l'account ufficiale "Fundo health" per selezionare il dispositivo di associazione e inserire l'indirizzo MAC del dispositivo per il binding. Dopo che l'associazione ha avuto successo, l'account ufficiale può sincronizzare i dati sportivi (indirizzo MAC: inserisci il braccialetto da visualizzare);

## Metodo di accoppiamento

Il sistema Android suggerisce l'associazione all'APP prima del collegamento con WeChat.

L'iPhone non ha bisogno di legare l'APP. Separa prima e ignora il dispositivo nelle impostazioni del telefono, quindi esegui il collegamento in WeChat;

#### **2.7 Non disturbare**

Quando la modalità Non disturbare è attiva, solo la funzione Trova Bracialetto e la sveglia vibrano

#### **2.8 Promemoria Bere**

Impostare il periodo dall'inizio alla fine e frequenza (minuti), fare clic per inserire il ripristino, selezionare la data del promemoria (settimana), controllare il promemoria delle bevute e salvare. Quando arriva l'ora del promemoria, vibra e mostra l'icona del bere all'estremità del cinturino

## **2.9 Promemoria sedentarietà**

Impostare il periodo dall'inizio alla fine e intervallo sedentario (minuti), soglia (passi), fare clic per inserire il ripristino per selezionare la data del promemoria sedentario (settimana). Quando arriva l'ora del promemoria sedentario, vibra e mostra un'icona sedentaria all'estremità del bracciale

#### **2.10 Promemoria Sveglia**

Fare clic sull'impostazione di promemoria sveglia per aggiungere l'ora della sveglia. Quando arriva l'ora della sveglia, il braccialetto chiederà: l'icona e l'ora dell'allarme e vibrerà per 20 volte;

#### **2.11 Promemoria**

a. Schermata di risveglio: eventuali promemoria diversi dalla sveglia, dalla sedentaria e dal promemoria delle bevande verranno visualizzati solo con lo schermo luminoso alla fine del cinturino;

b. Vibrazione: eventuali promemoria diversi dalla sveglia, dalla sedentaria e dal promemoria per bere verranno visualizzati solo con vibrazione alla fine del cinturino;

c. Wake up screen + vibra: per qualsiasi promemoria, il braccialetto mostra solo lo schermo luminoso + vibra;

#### **2.12 Rilevamento della frequenza cardiaca**

Impostare il periodo dall'inizio alla fine e l'intervallo di tempo sedentario (minuti), controllare il test della frequenza cardiaca e salvare.

## **2.13 Aggiornamento del firmware**

Rileva se la versione del firmware del braccialetto è l'ultima. Richiedi l'aggiornamento e l'aggiornamento all'ultima versione quando ce n'è una nuova.

## **2.14 Separa**

Dopo che il braccialetto è associato all'app, fai clic sul nome del dispositivo connesso o scorri verso sinistra per separare in Altre interfacce. Ignora il dispositivo associato nelle impostazioni di iPhone.

Non esporre questo dispositivo a condizioni di sovraraffreddamento o surriscaldamento per un lungo periodo, altrimenti causerà danni permanenti.

\* Perché non puoi indossare l'orologio quando fai un bagno caldo?

Poiché la temperatura dell'acqua del bagno è elevata, genererà vapore di massa che è in fase gassosa e caratterizzato da un piccolo raggio molecolare. È facile penetrare attraverso il divario di custodia dell'orologio. Quando la temperatura si abbassa, diventerà una goccia d'acqua di fase liquida, che è facile da causare cortocircuiti nell'orologio, con conseguente circuito danneggiato e orologio.

\* L'orologio non può essere avviato o caricato

Se il tuo orologio appena ricevuto non può avviarsi, forse perché la batteria è sotto protezione a causa di una collisione durante il trasporto degli orologi. Collegare il cavo di ricarica per attivare l'orologio.

Se l'orologio non si avvia a causa di una batteria troppo scarica o se l'orologio non è stato utilizzato per un lungo periodo, collegare il cavo USB e caricare per mezz'ora per l'attivazione.

## **Garanzia**

1. Se si presentano problemi di qualità causati da produzione, materiali, design entro un anno (dal giorno dell'acquisto), offriremo la garanzia gratuita per. Offriamo garanzia gratuita per batteria e adattatore entro 6 mesi. Premessa sta usando normalmente e correttamente.

2. Per l'errore causato da motivi personali dell'utente, non offriamo la garanzia gratuita, come segue:

1). Smontare o rimontare il prodotto.

2). Causato dall'immodità caduta

3). Tutti i danni o gli abusi artificiali (come: fare acqua nell'ospite, la forza esterna in frantumi, danni ai graffi dei componenti periferici, ecc.), Tutto ciò va oltre lo scopo della garanzia.

3. Quando si richiede la garanzia gratuita, è necessario fornire una scheda di garanzia con il timbro del luogo di acquisto e la data di acquisto.

4. Se hai incontrato problemi durante l'uso, contatta il servizio clienti del negozio da cui hai acquistato.